## **การแทรกรายการอ้างอิงรูปแบบปีที่พิมพ์ ไม่แสดงชื่อผู้แต่ง**

ต้องการแสดงรายการอ้างอิง เฉพาะปีที่พิมพ์โดยไม่แสดงชื่อผู้แต่ง

## **กรณีแทรกข้อมูลอ้างอิงที่ต้องการ**

- 1. เปิดโปรแกรม Microsoft Word รวมทั้งเปิดไฟล์เอกสารที่ต้องการแทรกรายการอ้างอิง
- 2. เลื่อน cursor ไปยังตำแหน่งที่ต้องการแทรก
- 3. คลิกที่แท็บ EndNote X8 หรือ X9
- 4. คลิกที่เมนู Insert Citation…

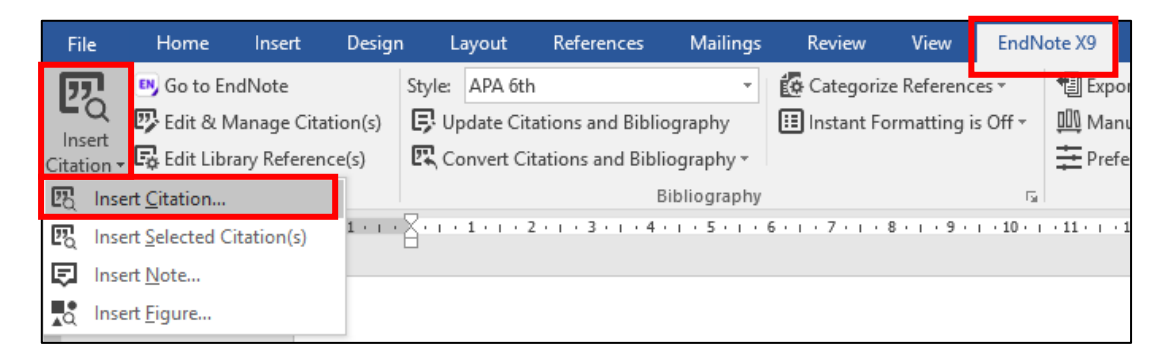

*ภาพที่ 1*

5. ปรากฏหน้าต่าง ชื่อ EndNote X8 หรือ X9 Find & Insert My References ให้ใส่คำค้นที่ต้องการ ี ข้อมูลอ้าง เช่น ชื่อผู้แต่ง ชื่อเรื่อง หรือปีที่พิมพ์ แล้วคลิกที่ปุ่ม <mark>kame และเลือกรายการที่ต้องการ</mark>

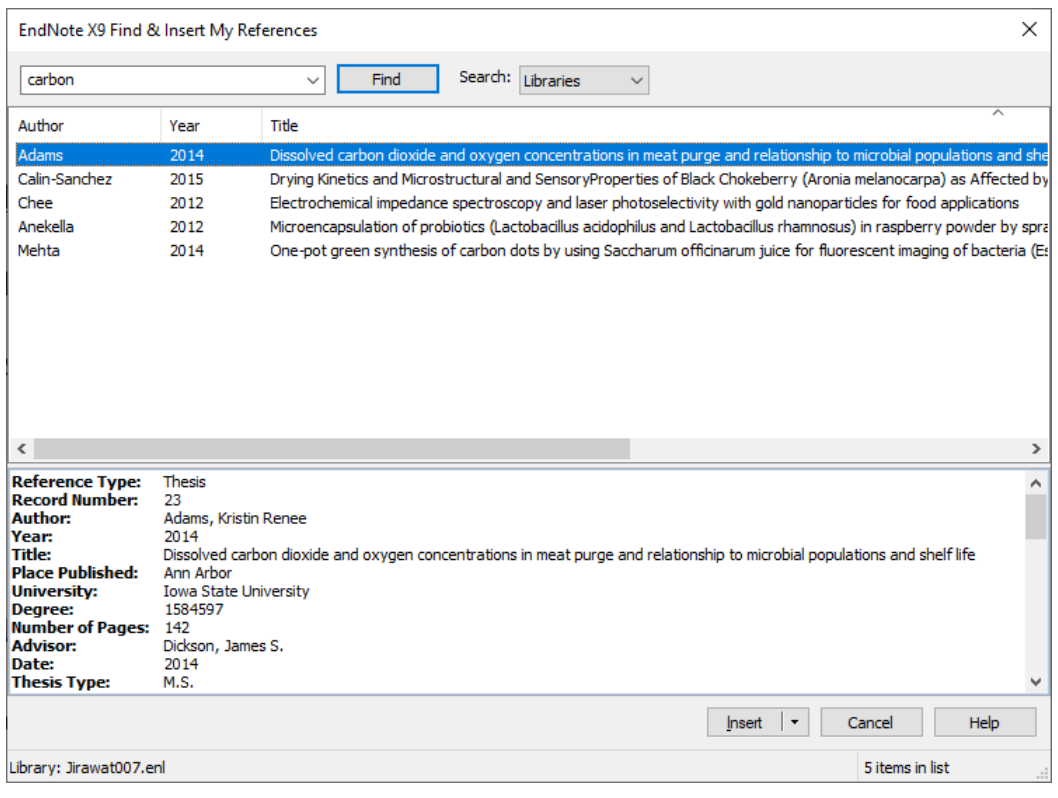

*ภาพที่ 2*

 $\overline{\text{Ker}^2(\text{G})}$  (กดที่ $\overline{\text{H}}$ ) และเลือก Insert &

Exclude Author

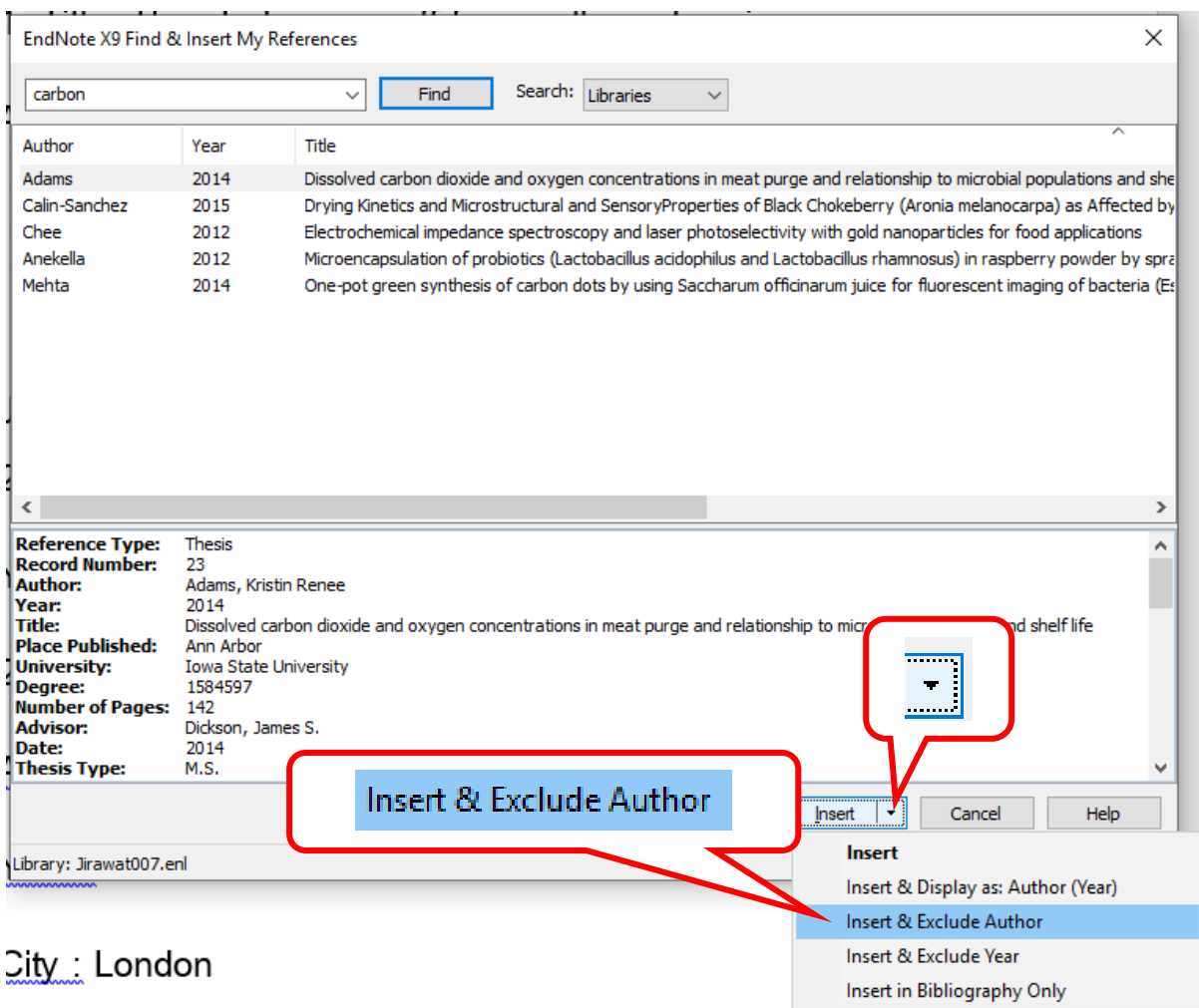

*ภาพที่ 3*

## **กรณีที่แทรกข้อมูลอ้างอิงแล้ว**

- 1. เลื่อน Cursor ไปยังข้อมูลอ้างอิงที่ต้องการเปลี่ยน
- 2. คลิกที่แท็บ EndNote X8 หรือ X9 และ เมนู Edit and Manage Citation(s)
- 3. ปรากฏหน้าต่าง แสดงรายการอ้างอิง และมีแถบสีน้ำเงินตรงข้อมูลที่เลือก

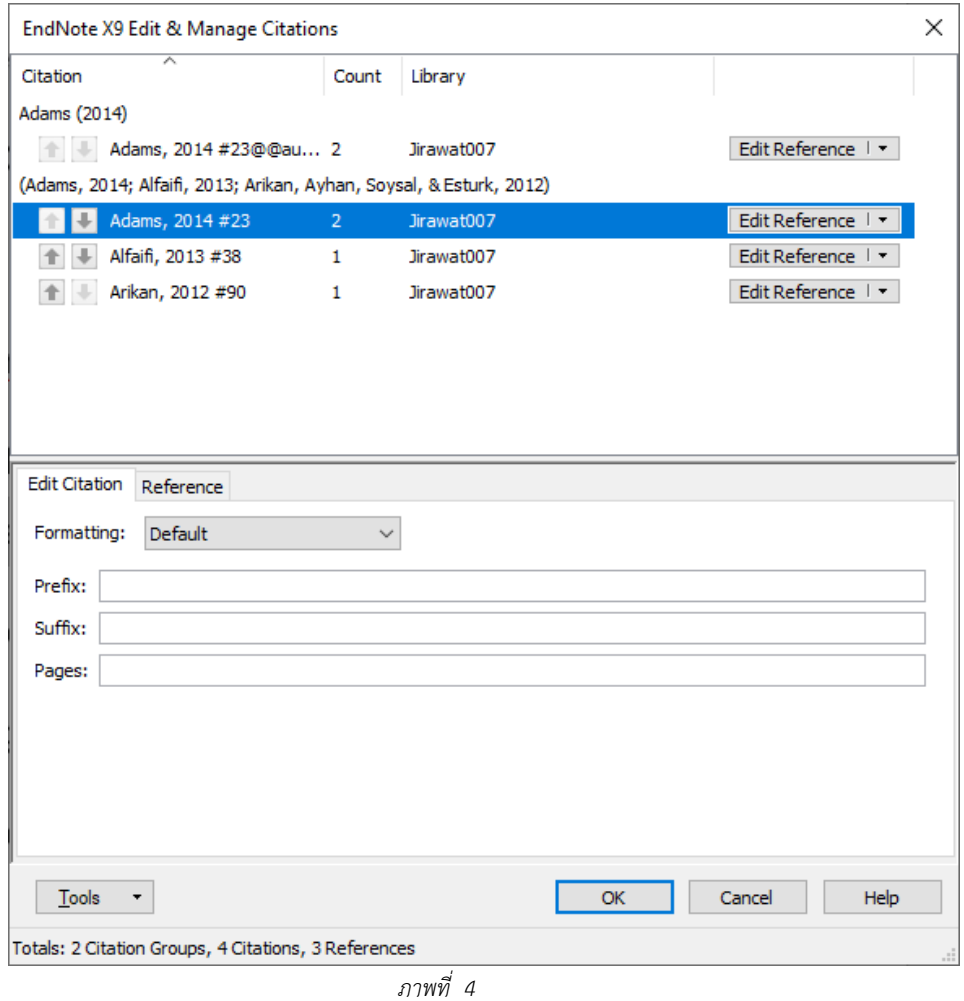

ОK 4. ที่ช่อง Formatting เลือก Exclude Author และคลิกปุ่ม

| <b>Edit Citation</b> | Reference                        |  |
|----------------------|----------------------------------|--|
| Formatting:          | <b>Exclude Author</b>            |  |
|                      | Default                          |  |
| Prefix:              | Display as: Author (Year)        |  |
|                      | <b>Exclude Author</b>            |  |
| Suffix:              | <b>Exclude Year</b>              |  |
|                      | <b>Exclude Author &amp; Year</b> |  |
| Pages:               | Show Only in Bibliography        |  |

*ภาพที่ 5*